Computer Tech Club Newsletter JULY, 2024,

<u>The Mouse Pad NEWS...</u>

RH, Hwy 27, Leesburg, FL

www.computerclubrhcc.com

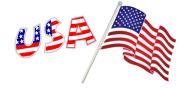

#### The Mouse Pad - Computer Tech

"<u>Hang</u> Out at Our Pad"

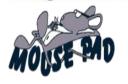

#### **Note From the Editor:**

Happy July - This month is a "Vacation" shortened issue.

Happy Summer!

Hello, **Did you know that July 2 is the real Independence Day?** The Continental Congress formally declared freedom from Great Britain on July 2, 1776, but approved the Declaration of Independence two days later.

John Adams was so sure that July 2 would be the date of the holiday that he wrote, "I am apt to believe that it will be celebrated, by succeeding Generations, as the great anniversary Festival...It ought to be solemnized with Pomp and Parade with shews, Games, Sports, Guns, Bells, Bonfires and Illuminations."

However, it's difficult for historians to know how legit this was because John Adams was always trying to get shews added to everything.

What did he mean by "Shews?" (to find the answer, if you don't know - just Google it. (source...mornbrew)

## July 16-17 July 16-17 7 July 16-17 July Big deals conting soon V 16-1 Amazon Prime Days

#### Agenda of Articles:

- ♦ Editor Note Did you Know?
- Quiz of the Month
- ♦ Featured Tip
- ♦ How To find Saved FB Reels
- Best Protection against Malware
- ♦ Keep Your Eyes on the Road
- ◆ Consumer Alerts

- ◆ Trivia, Quiz continued and Word of the Month
- Computer Club Journaling SIG Group info.
- ♦ Word Search
- Advertisers (NEW this month, Amore')
- Answers Word search, Quiz, & Trivia
- **◆ July 16 & 17, Prime Days!**

#### **Quiz of the Month:**

- 1. What does IP stand for?
- a. Internet Protocol
- b. Internet Postage
- c. Internet Power
- d. Interchangeable Potency

(answers on last page)

- 2. In what year was the first website created?
- a. 1980
- b. 1991
- c. 1983
- d. 1989
- 3. What does the abbreviation .com stand for in web addresses?
- a. Commercial

- b. Command
- c. Complex
- d. Communication
- 4. Who was the first person to ever set up a Facebook account?
- a. Steve Jobs
- b. Bill Gates
- c. Priscilla Chan
- d. Mark Zuckerberg
- 5. A record of the websites you have visited is called what?
- a. List
- b. Bookmark/Register
- c. History
- l. Frequent

(continued on Page 5)

#### Featured Tip: How to quickly get 'Help' for most any Windows program

If you use one or more Windows programs on a regular basis you probably need to consult a "Help" screen on occasion. While you can almost always find the "Help" option on a menu somewhere, there's a very simple and super-fast way to open the "Help" screen in virtually any Windows program that has one.

All you have to do is press the F1 key and the "Help" screen will open up immediately.

If you're using a Windows PC right now you can give it try. Just press the F1 key and watch what happens. Pretty easy, right?

Now you won't have to go searching for "Help" when you're using a Windows program. Just remember to press F1 and you'll be all set. (source.....Daily Tech Tips)

### **How To Find Saved Facebook Reels,** By Jason Shuffield / 06/28/2024

I watch too many Facebook Reels to count. You might be someone who has watched a few yourself. I bring this up because you could have saved a reel or two over the years like we have. But where are those saved videos located on your account? Not something that this social media site makes easy to find. So I did some research to find out where these are hiding. I will show you how this is done on the Facebook website and the App. How To Find Saved Facebook Reels On Website

Step 1: Log in to your Facebook account.

Step 2: After you log in look to the top right of the screen. Here you will see your profile image. Click on it. A dropdown menu will appear and you will need to click the top option – your profile link.

Step 3: Now that you are on the profile screen, look under your image. You will have many tabs to choose from. Click the Reels tab near the end. If you do not see that here, click the More option. You should find the Reels link there.

Step 4: The Reels page will show and under the label, Reels, you are given two options:

Your Reels and Saved Reels.

Click Saved reels and you will see all the saved videos/reels right here. Done!

Since you know how to do it on the website it is time to learn how to do this on the app.

How To Find Saved Facebook Reels On App

Step 1: On your mobile device find the Facebook app and tap it.

Step 2: Once on the app look to the top right and tap your Profile image.

Step 3: On the menu screen tap your profile name at the top.

Step 4: Now that we are on your profile look under your name for Reels. Tap it.

Step 5: The Reels screen will appear and you are given two choices:

Saved and Liked. Tap the Saved option.

Step 6: Here are all the saved Reels you have on your

account. At the bottom, they even give you a Create reel button in case you want to make your own. Done! You now know how to do this on the app and the website. (end)

## This is your best protection against malware.

Regular readers of this blog know that many of my posts stress the importance of running regular malware scans to keep your system free of digital nasties. But as important as anti-malware software apps are at keeping your PC malware-free, the best protection against viruses, spyware, ransomware and other malicious forms of software has nothing to do with your computer itself. The best tool you can ever have in your security arsenal is you!

While most malicious code will indeed be blocked by your security apps, there will always be new strains of malware that can slip past their defenses. Luckily, it's fairly easy to steer clear of the most common sources of malicious code if you know what to look out for. Here are a few tips:

1. Pay close attention to the emails that land in your inbox. Any message that instructs you to click a link to log in to an online account to update your information is virtually guaranteed to be fraudulent. Ignore those types of emails regardless of how authentic they might happen to look. If your information truly needs to be updated, you'll be alerted to that fact the next time you log into your account from a bookmark or known-good URL. Be extremely careful about opening any attachments that might be lurking inside an email. Personally, I never open any attachments at all unless I know (and trust) the sender and I can verify that he/she truly sent the email by calling them, sending them a Facebook message or using some other non-email method of communication. Never ask for verification that an attachment is legit by simply replying to the suspect email itself. Email addresses are easily spoofed and you could easily end up asking a scammer if the email he sent to you is legitimate. And of course we can both guess what the answer will be. 2. Beware of links posted in online forums, chat rooms

or other Internet venues where strangers correspond

with one another. It's extremely easy for a hacker/

scammer to post a malicious link in response to an

earnest request for advice or assistance. If you're engaging in a forum you know and trust, it's ok to click links to websites that you are familiar with and know to be legitimate. Just be sure to hover your mouse over the link before you click on it to make sure the link will really take you to the website you expect it to. 3. Steer clear of the "bad neighborhoods" that are so ubiquitous on the Internet. Gambling and porn sites top the list of course, but fake news sites are also spreading malware these days. And whatever you do, don't download ANYTHING from a torrent site. Regardless of how tempted you might be to download the latest hot game or commercial software program for free, don't do it! Any commercial program being made available for free on a torrent site is likely to be riddled with viruses. What's more, those types of downloads are illegal and they could potentially land you in hot water with the authorities even if the download itself turns out to be malware-free.

4. When using your mobile phone, avoid tapping links in text messages. Texts are being used to spread malware these days, and it's so easy to fall for a malicious link that shows up in a text. Avoid installing apps from any venue other than the official Google Play

Store, iTunes, Microsoft Store. While malicious apps occasionally make it into those official app stores, they are usually quickly discovered and removed while bad apps can remain on many third-party download sites indefinitely.

5.In sports they say the best defense is a great offense, and the same goes for the Internet world. That's why it's important to always have a recent backup on hand just in case you ever do end up with a nasty malware infection that renders your Windows installation unstable or unusable. After all, none of us are perfect and security software isn't either.

You can easily back up your PC's hard drive by creating frequent System Image Backups. They are easy to create and the process is virtually hands-off once you get it started. You can also easily back up your iPhone or iPad to iCloud and back up your Android devices in one of several ways. If you have a Mac you can use the Time Machine utility to back it up.

Bottom line: All the security software in the world can't completely protect your computer and mobile devices from malware if you use those devices in an unsafe manner. That's why the best protection against malware will always be YOU! (end)

#### Tips To Keep Your Eyes On The Road With

A Phone. By Carol Bratt 06/26/2024, Dave's Computer Tips

Yes, that does sound a bit odd for an article from me! But, I am certain there are more older folks like me who have a fancy iPhone made by those folks who have fruit in their logo. And just like me, they probably do not have half a clue how many great things they can do with that fancy phone. It's not like these things come with a book any longer! Luckily, I have a daughter and son-in-law who are always showing me things I can do with my phone so I will not appear to be a Luddite!

One of the favorite things I have learned is how to let folks know that I am driving when they text or call me so I am not distracted when I am out on the road. I actually got the message from my son-in-law when I called him and I thought to myself, "What a great idea!" Follow the steps below to learn how:

♦ Go to Settings > Focus, tap Driving, then turn on Driving.

- ♦ If you don't see the Driving Focus, tap the Plus sign at the top right, then tap Driving.
- ◆Tap Focus Status, then turn on Share Focus Status.
- ◆Tap Auto-Reply, then choose who should receive an auto-reply when the Driving Focus is on:
- ♦ No one, Recent, Favorites, All Contacts
- ◆You can edit your auto-reply message customize it.
- ◆Then tap < at the top left.
- ◆ Tap While Driving (below Turn On Automatically), then select when to activate Driving:
- ◆Automatically: When iPhone detects you might be driving
- ♦ When Connected to Car Bluetooth: When your iPhone is connected to a car's Bluetooth system
- ♦ Manually: When you turn it on in Control Center
- ◆Activate With CarPlay: Automatically when iPhone is connected to CarPlay. (end)

#### **Consumer Alerts**

#### **Military Consumer Month 2024**

Samuel Levine, Director, Bureau of Consumer Protection, FTC, July 1, 2024

July is Military Consumer Month, so we're deploying advice you can use. No matter what stage of military life you're going through, you could encounter an imposter scam: someone pretending to be your bank's fraud department, the government, a relative in distress, a well-known business, or a technical support expert. Want to protect yourself and the people you care about? Let the FTC help.

Scammers tell different stories to steal your money or your personal information. Staying current on how scammers operate can help you stay a step ahead of them. Here's some BLUF (bottom line up front) advice to start: Got an unexpected call from your bank saying there's suspicious activity on your account? Check it out first — it could be a scammer. Did a "recruiter" message you on a job site about a high paying, work from home job? Look it up before you apply — it might be a hijacked job posting. Found a great deal on an apartment through a social media page? Do your research before you pay a deposit. Scammers often post made-up rental listings for places that aren't actually available to rent. Learn more at ftc.gov/imposters.

Share it with your family, friends, and buddies. Tell them to follow Military Consumer on Facebook and Twitter to be part of the conversation. To keep up with what's happening related to scams, sign up for email updates at MilitaryConsumer.gov.

Avoid scam websites that offer to help you get or renew your passport (source...Consumer Education, FTC)

Do you need to apply for or renew your passport? If you search online, the top results might show official-looking websites that say they can renew or get you a passport. Some of these websites are private companies that charge you for services that are free on the U.S. Department of State website...while others are scammers trying to take your money and personal information.

Travel.State.Gov is the official government website for passport services. Some companies registered with the U.S. Department of State charge extra fees to submit your application and pick up your passport if you're busy or need help. But you won't get your passport faster than if you applied on your own without the extra cost.

But scammers also set up sites with similar names, flags, and seals, pretending to be affiliated with the government. For \$60 to a few hundred dollars (on top of the regular passport fee), they promise to help you get a passport. But if you pay, you'll lose your money and might be giving your personal information to scammers who could sell it to identity thieves.

To avoid passport scams, know this:

The U.S. Department of State is the government agency that handles passport services, but your top online search results might be phony passport application websites. Go directly to Travel.State.Gov to avoid clicking on a scammy website.

There's a charge to get a passport, but the forms to renew or apply are free. Anyone who asks you to pay for forms is a scammer.

It's free to set up an appointment if you need a passport to travel right away. The Department of State's passport agencies and centers don't charge for appointments, and paying someone to set it up for you won't get your passport faster.

Contact PassportVisaFraud@state.gov if you spot a scammy passport application, website, or if you paid someone who turned out to be a scammer. And tell the FTC at ReportFraud.ftc.gov. Visit IdentityTheft.gov if someone has misused your personal information. (end)

## 

#### Olympic Track Trivia - Just some fun

Now that the US Olympic track and field trials have wrapped up, let's see how well you know just how speedy Team USA's runners are.

We'll give you an event and a time—you have to determine whether the winning time was faster or slower than the one we provided.

- 1. Women's 100m hurdles, 13 seconds
- 2. Men's 200m, 19 seconds
- 3. Women's 400m, 50 seconds
- 4. Men's 400m, 45 seconds
- 5. Women's 1,500m (.93 miles), 3 minutes and 50 seconds
- 6. Men's 10,000m (6.21 miles), 27 minutes

(Answers on the last page - source...mornbrew)

Word of the Month:

<u>Today's Word of the Month is: Listless</u>, meaning "too tired or too little interested to want to do things." Thanks to Katie from Seattle for summoning the energy to suggest it.

#### More Quiz Questions: (continued from Page 1)

- 6. Which web browser's name is also a way of going on vacation?
- a. CityBreak
- b. Roadtrip
- c. Cruise
- d. Safari
- 7. Which of these words is often used as an alternative for the Internet?
- a. Intranet
- b. Hypertext
- c. Virtual Library
- d. World Wide Web
- 8. What does IP stand for?
- a. Internet Protocol
- b. Internet Power
- c. Internal Postage
- d. Interchangeable Potency

(Answers on the last page)

- ◆ The Computer Tech Club now has a (SIG) <u>Significant Interest Group on "Journaling"</u> as Journaling may take a variety of uses. You can journal in all types of mediums. You may just keep a list or the common knowledge of a diary. However, "Creative" Journaling encases all types of medium. If you notice your cell phone has added a "Journal" app. We are going to focus (at first) on "Digital Journaling." What is "Digital Journaling"? See our website for more explanation and samples.
- <u>DID YOU KNOW</u> you can journal on any subject, as it may be a hobby, a craft, necessary information, inventories, lists, family related, memories of your life, things you want to remember in later years or at the present, entertainment in some form, household items and on and on. Journaling is difficult to explain, as it can take on all various forms of YOUR particular interest. PLUS, it is a good way to stay organized and something to draw out your interest and keep you busy. It also lends itself to you're the health of your brain and your over well-being.
- There is also "Creative" Journaling for those who like paper crafting and various artistic mediums.
- ◆ <u>Computer Tech Club Classes COMING in the Fall</u>- Digital Journaling Class for those interested. We now have a Facebook page if you would like to join. All kinds of ideas and sharing for Journal makers. <u>Facebook Link: Creative Journaling, Fun w/paper, glue, scissors https://www.facebook.com/groups/184456324746535</u>. Email Di Binder for more Digital Journaling Info at dbinder2004@comcast.net. Class Coming this Fall. JOIN the Facebook Club Group Free. TRY it out you may find you like it.

# 4TH OF JULY WORD SEARCH

T Е Т M н H Υ M R U E A Q 0 Q Α W Q M Z Y E X U C N т C D E C N N C J ı N D E P E D E A 1 S 0 0 U A Т U Q Α U R Н A M Α S S K S A E R R P N M C A P 0 U R U U В S R В P F Ε Е Α Y Т Н E P P D D W Т 0 C Ν C 0 K W R W F A A P 0 E A U E 0 N S U F Е Н т F 0 ı A D Е K G D Н R Т M Т ١ E Υ N R В D Т Ν E P Т Z E U R S L 1 т N Т R C Α Е U R E U S Q R R R U U A Α E J S 0 K S L R K J В D L т P O Ε В w O 0 M В F U J L S S V Υ Е M R E D R E M M E

America

Blue

Britain

Celebrate

Declaration

Fireworks

Flag

Fourth

Freedom

Holiday

Independence

July

Liberty

Parade

Picnic.

Red

Sparklers

Stars

Stripes

Summer

United White

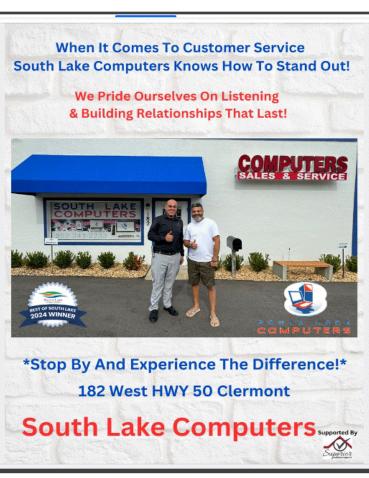

South Lake Computer Phone: (352) 243-2233

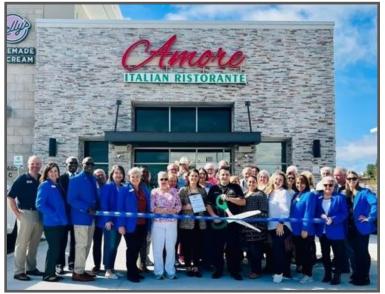

© 2608 S HWY 27, SUITE 100, CLERMONT, FL 34711

© 352-227-2003

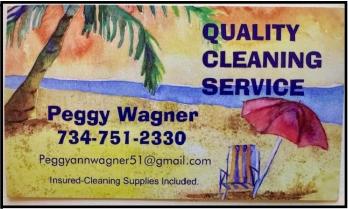

#### GRANT TRIBBLE, CFP®, WMS, CRPC®

CERTIFIED FINANCIAL PLANNER<sup>TM</sup> Vice President, Investments

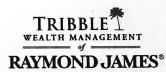

D 352.674.1682 T 855.630.2931

2631 West Torch Lake Drive The Villages, FL 32163

F 352.430.0908

grant.tribble@raymondjames.com

granttribble.com

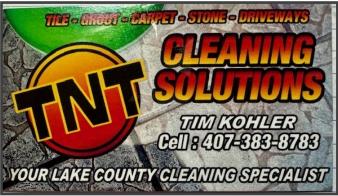

See You next Month - Know someone that would enjoy "The Mouse Pad", Why not share it with them!

#### **Website of the Month - NEW Feature monthly**

Amore' Italian Restaurant website is the website of the month:

https://www.amorecfl.com/

#### The Mouse Pad

Sign-up to receive The Mouse Pad in your email at our website on the contact page: <a href="https://www.computerclubrhcc.com/">https://www.computerclubrhcc.com/</a>

#### **Quiz Answers**: From Front Page and Page 5

- 1. What does IP stand for? Internet Protocol
- 2. In what year was the first website created? 1991
- 3. What does the abbreviation .com stand for in web addresses? Commercial
- 4. Who was the first person to ever set up a Facebook account? Mark Zuckerberg
- 5. A record of the websites you have visited is called what? History
- 6. Which web browser's name is also a way of going on vacation? Safari
- 7. Which of these words is often used as an alternative for the Internet? World Wide Web.
- 8. What does IP stand for? Internet Protocol (Quizzes/Trivia Courtesy of the Editor)

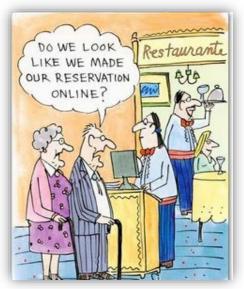

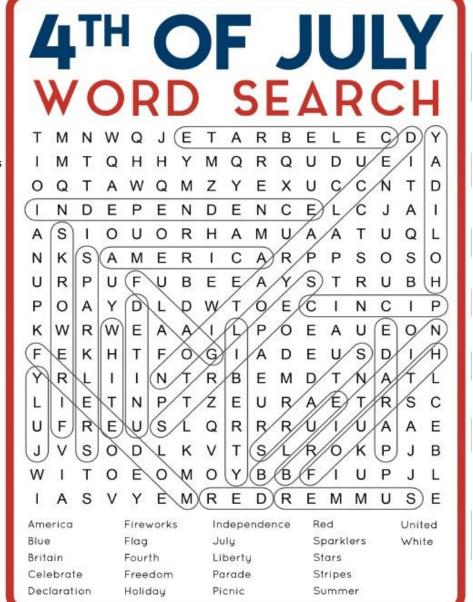

## Amazon Prime Days July 16-17 July 16-17 7 July 16-17 July Big deals coming soon v 16-1

#### YOU can "Participate" in The Mouse Pad: Residents - Free

- Send in your tech questions to be answered in the next issue.
- Do you sell a needed item send me your ad Free if space available.
- Do you offer help of any kind to residents Send me your information.
- Do you provide a service to residents Send me your information.
- Thank You's Would you like to "Thank" someone? Send me your information.

Sign-up to receive these issues of the Mouse Pad in your email - Contact me email: dbinder2004@comcast.net.

#### Trivia Answers from Page 5

- 1. Faster. The winning time was 12.25 seconds
- 2. Slower. 19.53 seconds
- 3. Faster. 49.46 seconds
- 4. Faster. 44.17 seconds
- 5. Slower. 3:55.33
- 6. Slower, 27:49.47

#### The Mouse Pad

Receive this newsletter, The Mouse Pad Sign-up at our website on contact page:
https://www.computerclubrhcc.com/